# Probleemoplossing voor verbindingen wanneer apparaten hun verbinding met vManager verliezen J.

## Inhoud

**Inleiding** Voorwaarden Vereisten Gebruikte componenten Probleem **Oplossing** Scenario: vBond wijst vManager af om controleverbindingen te vormen toe te schrijven aan CRREJSER en SERNTPRES. Andere mogelijke scenario's Gerelateerde informatie

## Inleiding

In dit document wordt beschreven hoe problemen met de verbinding van controllers kunnen worden opgelost wanneer de controller en WAN Edge-apparaten de verbinding met vManager verliezen.

## Voorwaarden

#### Vereisten

Cisco raadt kennis van de volgende onderwerpen aan:

- Cisco softwaregedefinieerde Wide Area Network (SD-WAN)
- Certificaten

#### Gebruikte componenten

De informatie in dit document is gebaseerd op de volgende software- en hardware-versies:

- vManager versie 20.6.3
- vBond versie 20.6.3
- $\cdot$  vSmart versie 20.6.3
- vEdge Cloud 20.6.3

De informatie in dit document is gebaseerd op de apparaten in een specifieke laboratoriumomgeving. Alle apparaten die in dit document worden beschreven, hadden een opgeschoonde (standaard)configuratie. Als uw netwerk live is, moet u zorgen dat u de potentiële impact van elke opdracht begrijpt.

## Probleem

Alle WAN Edge-routers, vBond en vSmart kunnen geen beheerverbindingen met vManager tot stand brengen. Alle apparaten lijken onbereikbaar in het vManager-dashboard, zoals in de afbeelding wordt getoond.

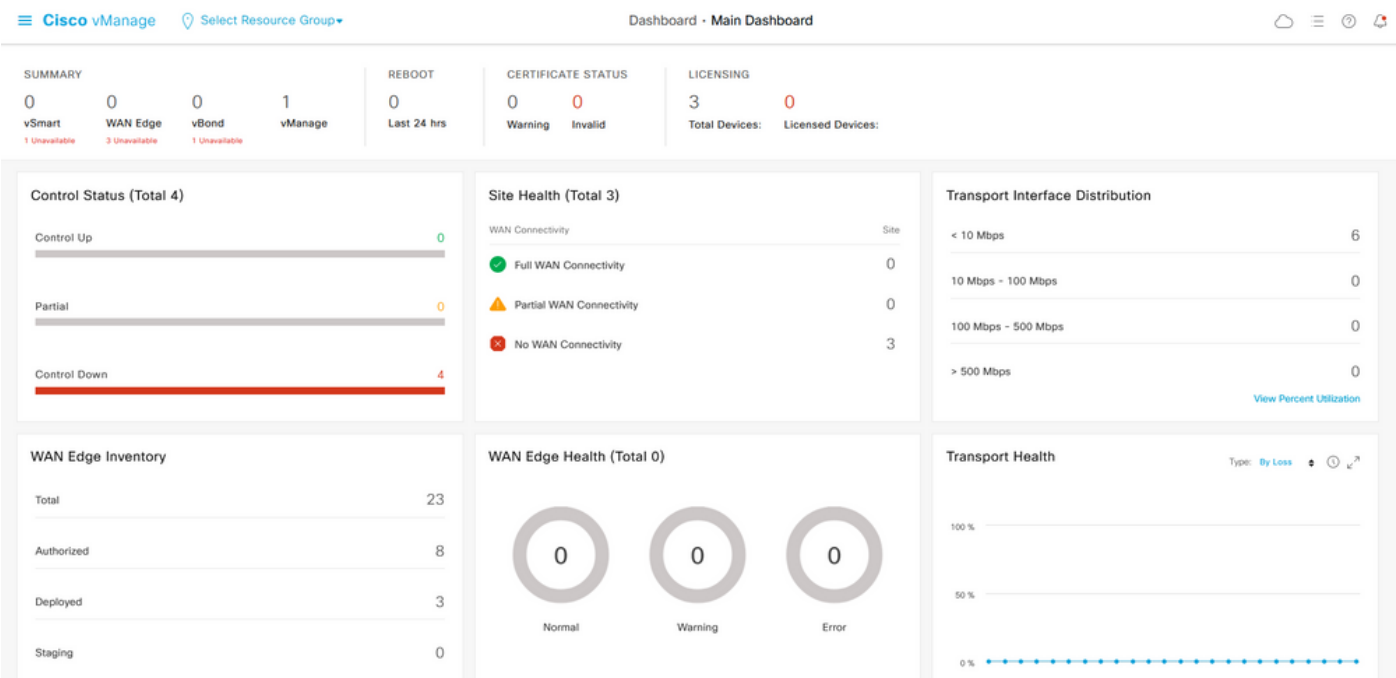

## **Oplossing**

Scenario: vBond verwerpt vManager om controleverbindingen te vormen toe te schrijven aan CRREJSER en SERNTPRES.

1. Van vBond CLI gebruikt de vermelde opdracht om problemen op te lossen met besturingsverbindingen.

```
 vbond# show orchestrator connections-history
```

```
PEER PEER PEER
PEER PEER PEER CONFIGURED SITE DOMAIN PEER PRIVATE PEER PUBLIC LOCAL REMOTE REPEAT
INSTANCE TYPE PROTOCOL SYSTEM IP SYSTEM IP ID ID PRIVATE IP PORT PUBLIC
IP PORT REMOTE COLOR STATE ERROR ERROR COUNT ORGANIZATION DOWNTIME
------------------------------------------------------------------------------------------------
---------------------------------------------
0 vbond dtls 0.0.0.0 - 0 0 X.X.X.X 12346 X.X.X.X 12346 default tear_down
   CRTREJSER NOERR 850 X.X.X.X 2022-08-17T10:26:30+0500
0 unknown dtls - 0 0 :: 0 X.X.X.X 12646 default tear down
   SERNTPRES/NOERR 759 X.X.X.X 2022-08-27T11:51:26+0800
Deze fouten CRTREJSER - Uitdagingsreactie verworpen door peer en SERNTPRES - Serial
```
Number niet aanwezig verschijnt wanneer het serienummer niet aanwezig is in de controllers een lijst met geldige apparaten.

2. U kunt de geldige controllers controleren met de volgende opdrachten:

#### vManager en vSmart

show control {valid-vsmarts | valid-vedges | valid-vmanage-id} vBond

show orchestrator {valid-vsmarts | valid-vedges | valid-vmanage-id} 3. Controleer met deze opdracht het chassisnummer en het serienummer van het certificaat op de apparaten:

show control local-properties | include "chassis-num|serial-num"

4. Ga naar Configuration > Certificates > WAN Edge List om het probleem op te lossen en selecteer de knop Verzenden naar controllers en controleer of het probleem hiermee is opgelost. Controleer met de opdrachten die in de vorige stap zijn vermeld.

Opmerking: als stap 4 het probleem niet oplost, is het mogelijk om handmatig een serienummer van de controller toe te voegen. Beschouw vManager als de bron van waarheid op deze lijst, dus als we een controller handmatig toevoegen die niet aanwezig is van vManager, kan het apparaat weer uit de geldige-smart lijst verwijderen zodra de besturingsverbindingen verschijnen.

5. Gebruik de aangegeven opdracht om het serienummer toe te voegen aan de controllers voor het geval dat het serienummer niet wordt weergegeven in de controllers nadat u bent gesynchroniseerd met Verzenden naar controllers.

request controller add org-name <org-name> serial-num <serial number>

#### Andere mogelijke scenario's

Voor scenario's waarin het certificaat is ingetrokken, ongeldig gemaakt of verlopen, zie [Probleemoplossing SD-WAN Control Connections.](https://www.cisco.com/c/nl_nl/support/docs/routers/sd-wan/214509-troubleshoot-control-connections.html#anc13)

### Gerelateerde informatie

- [Certificaatbeheer Cisco-systemen](/content/en/us/td/docs/routers/sdwan/configuration/sdwan-xe-gs-book/manage-certificates.html#c-Certificates-12278)
- [Probleemoplossing voor SD-WAN Control Connections Cisco Systems](https://www.cisco.com/c/nl_nl/support/docs/routers/sd-wan/214509-troubleshoot-control-connections.html)
- [Technische ondersteuning en documentatie Cisco Systems](https://www.cisco.com/c/nl_nl/support/index.html)

#### Over deze vertaling

Cisco heeft dit document vertaald via een combinatie van machine- en menselijke technologie om onze gebruikers wereldwijd ondersteuningscontent te bieden in hun eigen taal. Houd er rekening mee dat zelfs de beste machinevertaling niet net zo nauwkeurig is als die van een professionele vertaler. Cisco Systems, Inc. is niet aansprakelijk voor de nauwkeurigheid van deze vertalingen en raadt aan altijd het oorspronkelijke Engelstalige document (link) te raadplegen.